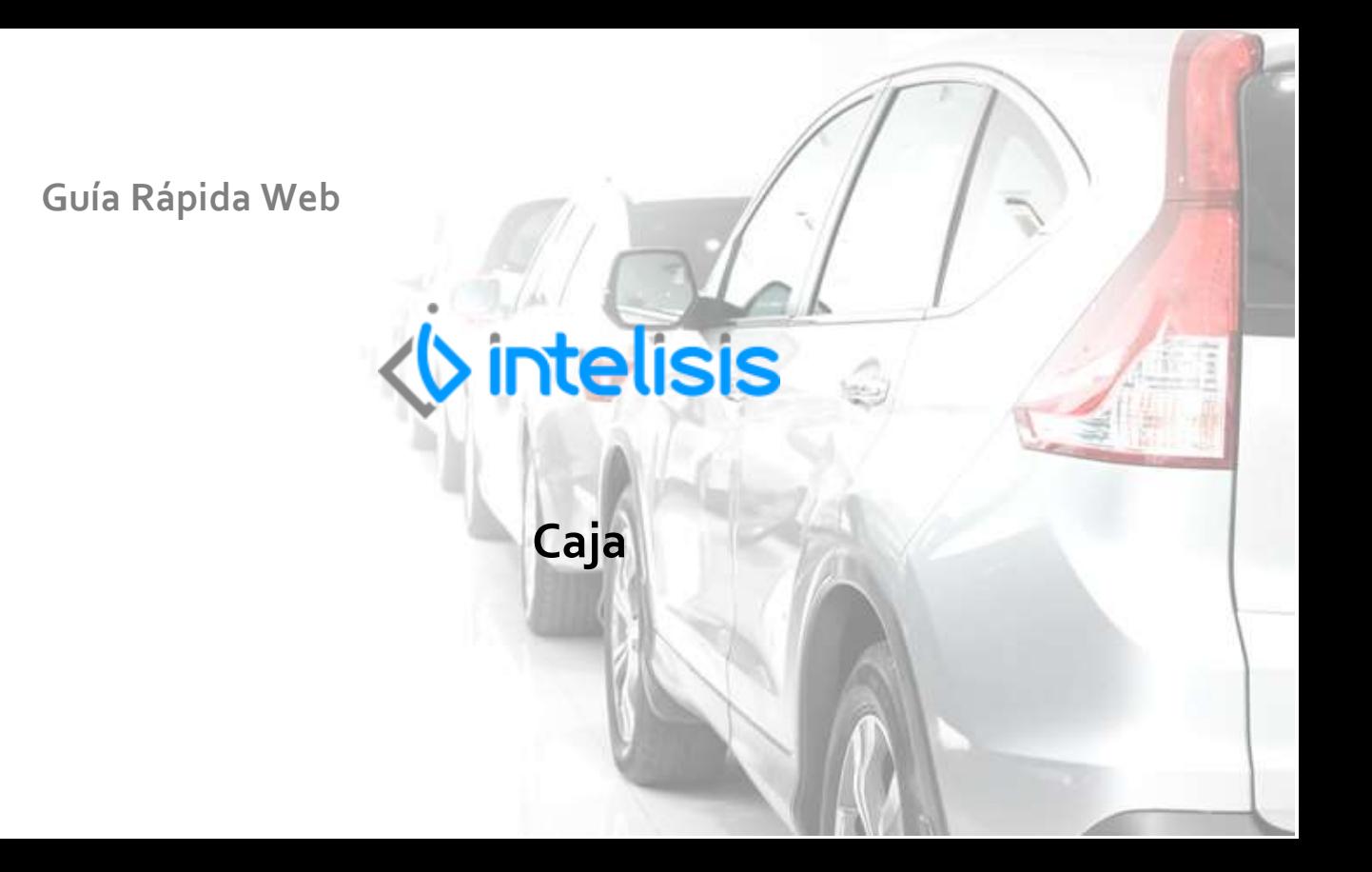

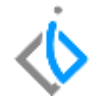

# **Caja**

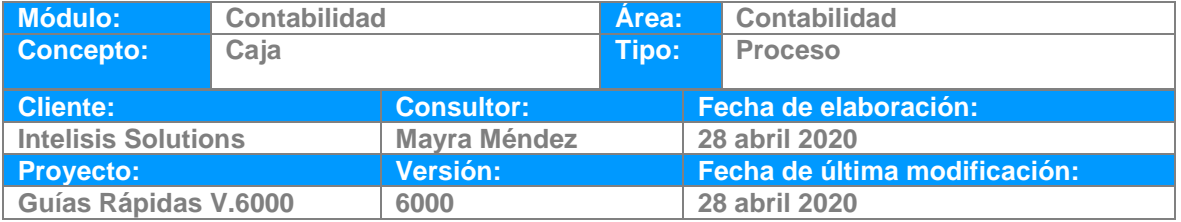

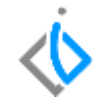

# **INTRODUCCIÓN:**

Los movimientos que afectan a Caja se localizan en el módulo de CXC.

**[Glosario:](#page-5-0)** Al final de esta Guía podrás consultar un Glosario de terminologías y procesos para tu mejor comprensión.

**FAQ:** Consulta las preguntas frecuentes al final del documento.

## **CAJA**

En Caja se realizan recibos de Anticipos, Cobros (Complementos de Pago).

Ruta: Intelisis/ Financiero/ CXC

Cobro RE Anticipo

En el tablero de control se muestran los movimientos dependiendo del acceso de cada usuario. Se muestran los movimientos concluidos, pendientes, cancelados y en borrador

#### **Caja**

.

## Tablero Control - Cuentas por cobrar

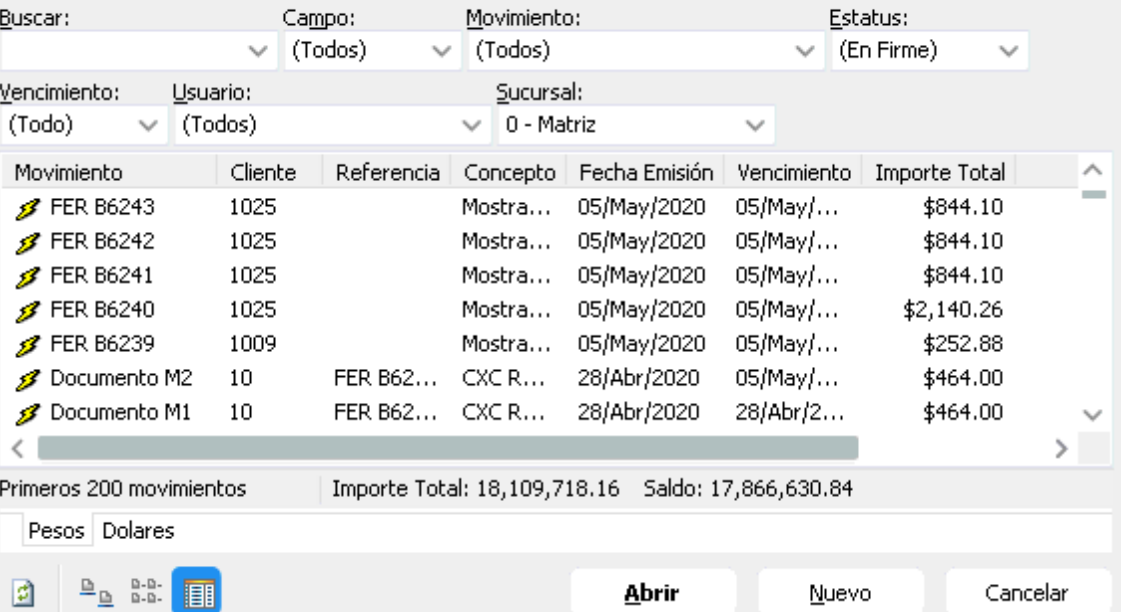

<span id="page-5-0"></span>Si requiere consultar la póliza de un movimiento, localice el folio y de clic en abrir, en el menú Ver/ Posición del movimiento encontrara la póliza, de clic derecho, Examinar.

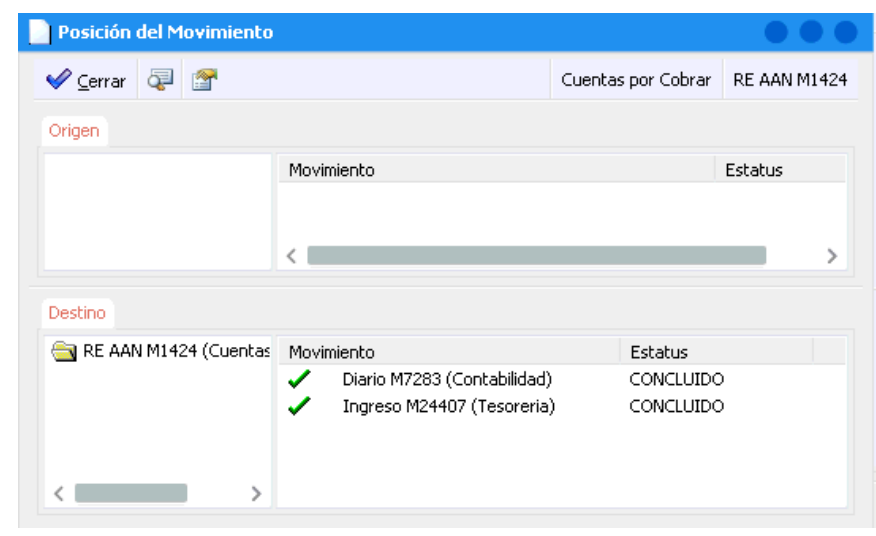

# *<u><b>U* intelisis</u>

**Caja**

**Gracias por consultar nuestras Guías Rápidas Web**

*Es un gusto poder ayudarte.*

*Equipo de Consultoría Intelisis Solutions* [dmsautos@intelisis.com](mailto:dmsautos@intelisis.com) *Tel. (443) 333 2537*